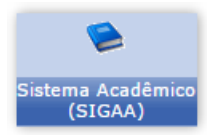

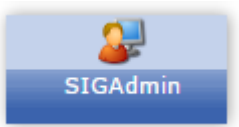

COMO CADASTRAR OS **PÓLOS** PARA MODALIDADE ENSINO A DISTÂNCIA

1º) SIGAdmin - Usuário deve ter um dos dois papéis citados abaixo:

## **ENSINO A DISTANCIA:**

*COORDENADOR PEDAGÓGICO SEDIS*

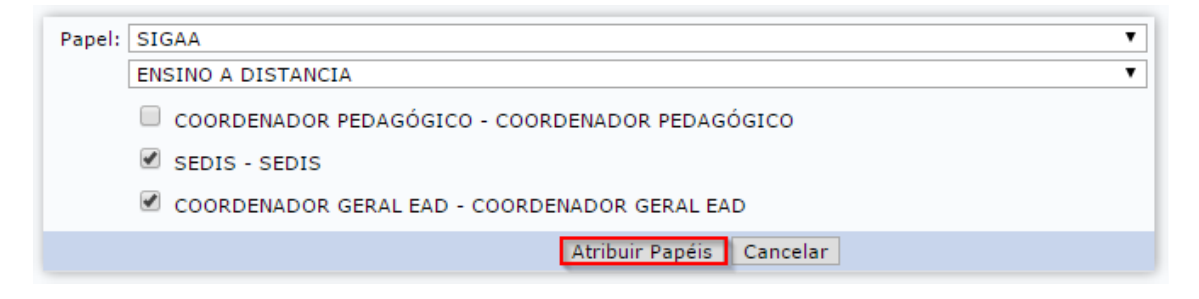

2º) SIGAA – Acessar o módulo "Educação a Distância > (aba) Graduação > Cadastro de Cidades Pólos > Cadastrar"

3º) Após, ao tentar "Submeter Nova Proposta", agora no campo de Pólo irá listar as cidades onde possui um polo.

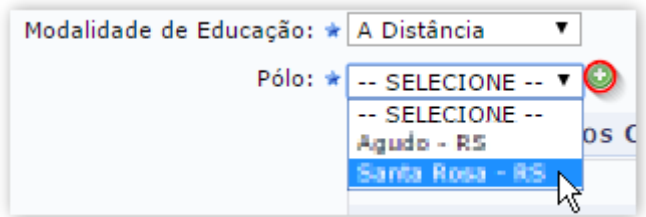

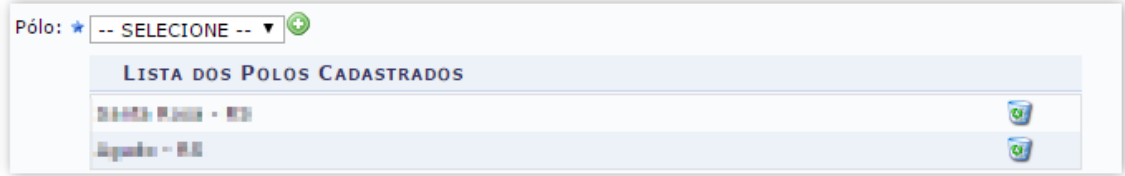